## Quickbooks Online

My Dashboard screen. Nothing indicating an option allowing me to "Go to client's Quickbooks".

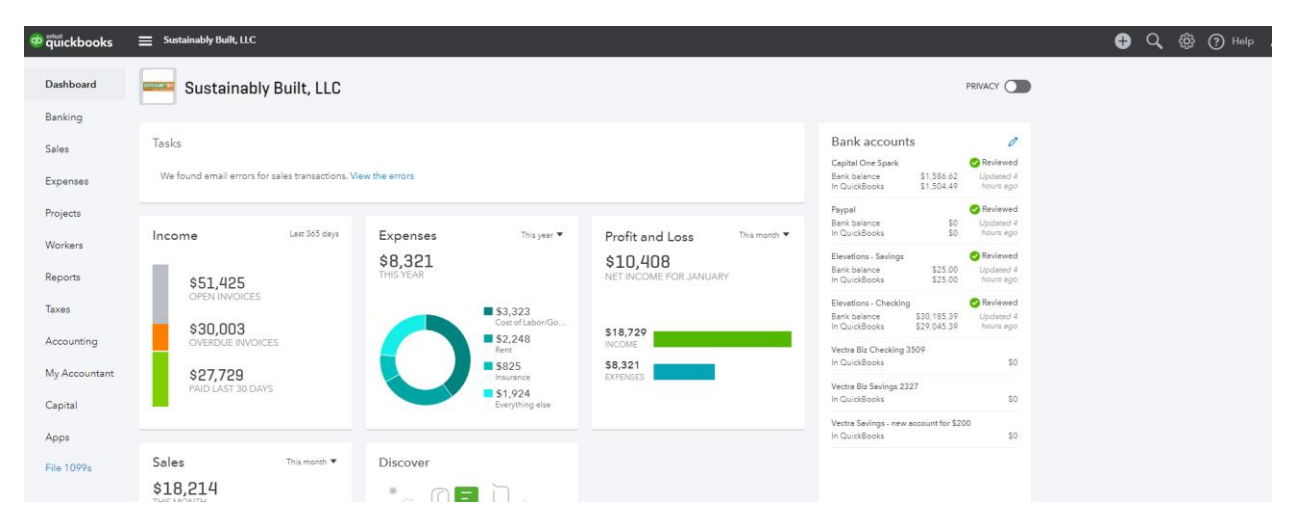

In the Task box, below our logo, I click on the blue "View the errors". I get this:

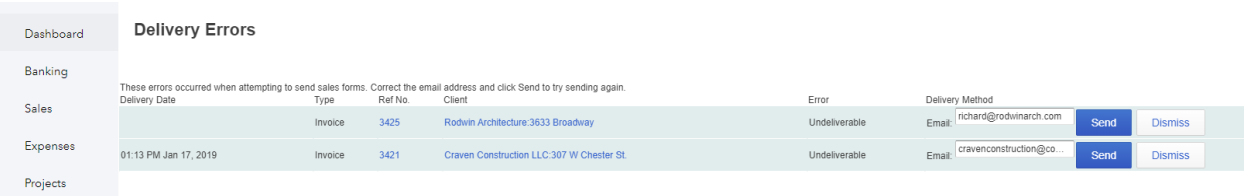

I then click on the blue client link (Center column) to get this:

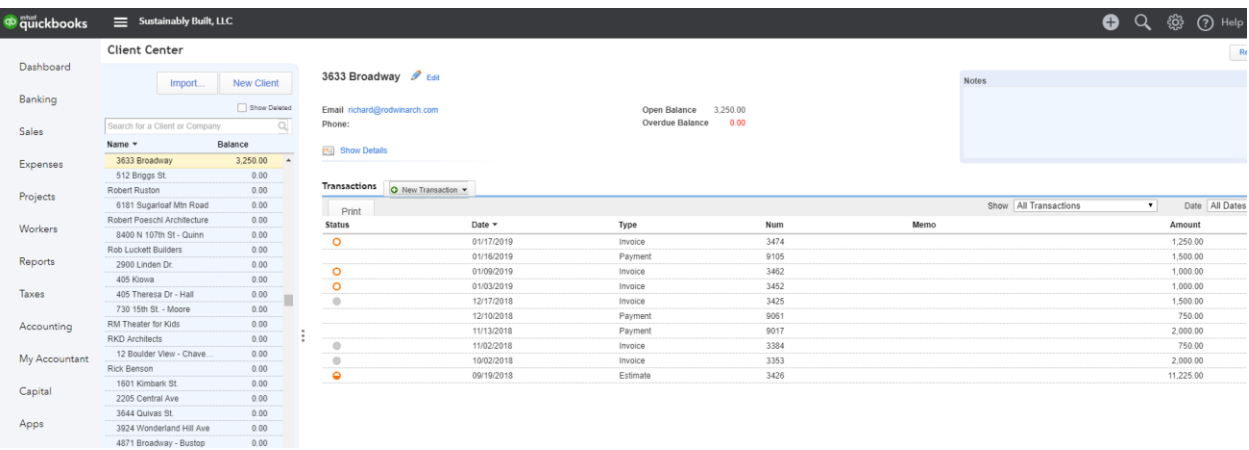

This is the screen that I would like to go directly to. It enables to do several functions from one page which would really be helpful.